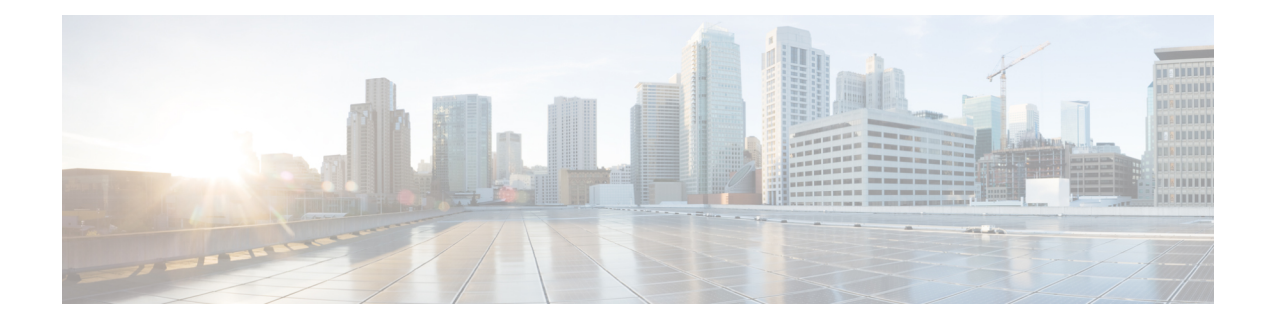

# **Cisco Discovery Protocol** バイパスの設定

Cisco Discovery Protocol バイパス モードでは、Cisco Discovery Protocol パケットを受け取り、 そのまま送信します。受信パケットは処理されません。パケットは生成されません。このモー ドでは、Bump-In-The-Wire(BITW)動作がCisco DiscoveryProtocolパケットに適用されます。 これは Cisco Discovery Protocol のサポートがない場合に等しい下位互換モードです。

- Cisco Discovery Protocol [バイパスの制約事項](#page-0-0) (1 ページ)
- Cisco Discovery Protocol [バイパスについて](#page-0-1) (1 ページ)
- Cisco Discovery Protocol [バイパスの設定方法](#page-1-0) (2ページ)
- Cisco Discovery Protocol [バイパスの設定例](#page-3-0) (4 ページ)
- Cisco Discovery Protocol [バイパスの機能情報](#page-4-0) (5 ページ)

## <span id="page-0-1"></span><span id="page-0-0"></span>**Cisco Discovery Protocol** バイパスの制約事項

Cisco DiscoveryProtocolバイパスは、スイッチポート上の標準ACLをサポートしていません。

# **Cisco Discovery Protocol** バイパスについて

Cisco IP Phone が音声 VLAN とシングルホスト モードで設定されたポートに接続されている電 話機は、Cisco Discovery Protocol バイパス機能によりネットワークに暗黙的に許可されます。 Cisco Discovery Protocol メッセージで適切な TLV(Type Length Value)を送信する電話機(ま たはデバイス)が音声 VLAN へのアクセスを許可されます。

Cisco Discovery Protocol バイパス モードでは、Cisco Discovery Protocol パケットを受け取り、 そのまま送信します。受信パケットは処理されません。パケットは生成されません。このモー ドでは、Bump-In-The-Wire(BITW)動作がCisco DiscoveryProtocolパケットに適用されます。 これは Cisco Discovery Protocol のサポートがない場合に等しい下位互換モードです。

Cisco Discovery Protocol バイパス モードでは、認証セッションが IP フォンのシングルホスト モードとマルチポストモードで確立されます。ただし、インターフェイスポートの音声VLAN と 802.1 x が有効になっている場合は、ホスト モードがシングルホスト モードまたはマルチポ スト モードに設定されているときに Cisco Discovery Protocol バイパスが有効になります。

Cisco Discovery Protocol バイパス機能の代わりに、より優れたアクセス制御、可視性、および 許可を提供する Multi-Domain Authentication (MDA) 機能を使用できます。

デフォルトでは、ホスト モードはレガシー モードの場合はシングル モード、エッジ モードの 場合はマルチ認証に設定されます。 (注)

2 番目のポートの切断の場合の Cisco Discovery Protocol の機能拡張:電話機の背後からプラグ が抜かれホストが切断されたときに Cisco IP Phone は Cisco Discovery Protocol メッセージをス イッチに送信できます。ホストが直接接続され、リンク ダウン イベントを検出した場合と同 様に、スイッチは間接的に接続されたホストの認証済みセッションをクリアできます。これは 最新の IP 電話機でサポートされています。

CiscoDiscoveryProtocolバイパスは、サードパーティ製の電話機ではサポートされていません。 Cisco Discovery Protocol バイパスが動作するのはシスコ製の電話機に限られます。

# <span id="page-1-0"></span>**Cisco Discovery Protocol** バイパスの設定方法

Cisco Discovery Protocol バイパスを有効にするには、次の手順に従います。

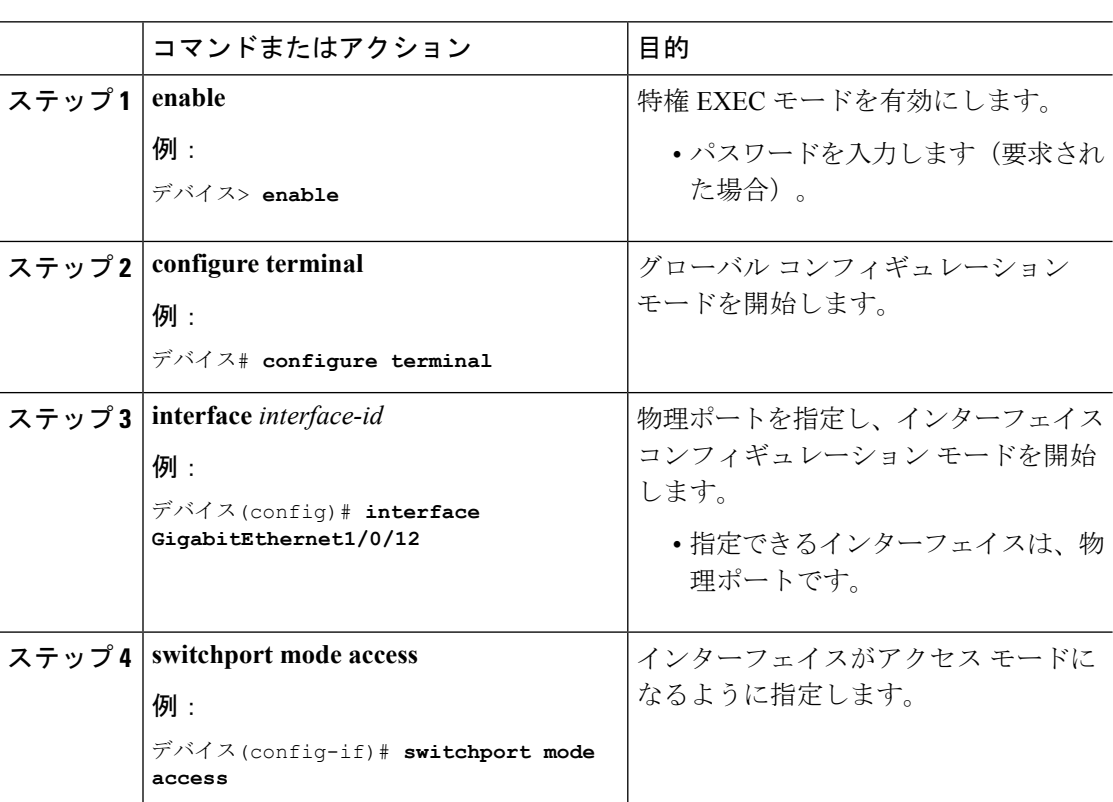

#### 手順

I

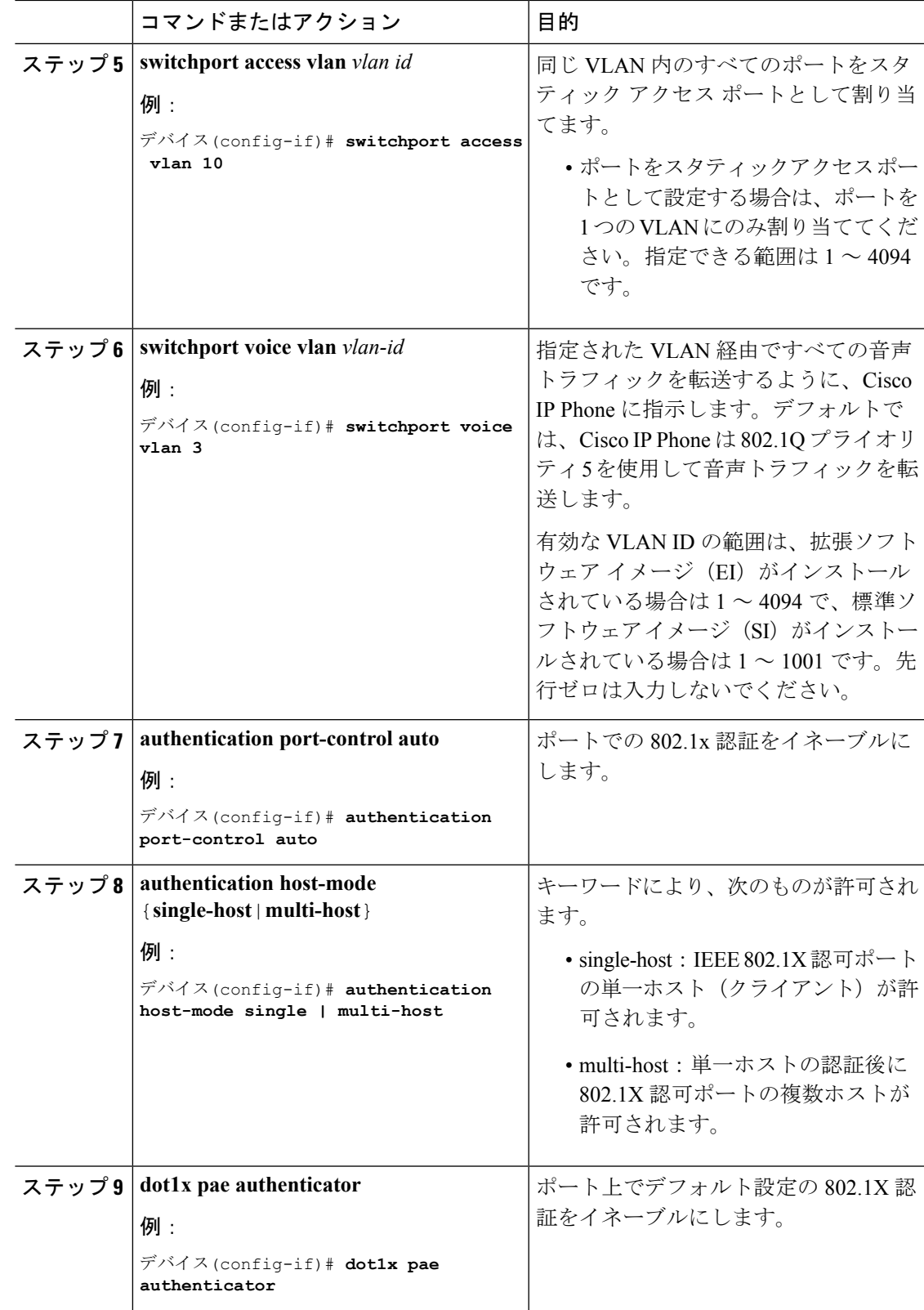

## <span id="page-3-0"></span>**Cisco Discovery Protocol** バイパスの設定例

### 例:**Cisco Discovery Protocol** バイパスの有効化

「Authentication port-control auto」が dotx1 または MAB で設定されるか、または音声 VLAN が シングル/マルチポストモードとともにインターフェイスに設定されている場合、CiscoDiscovery Protocol バイパスがデフォルトで有効になります。

次に、認証で MAB を使用している場合の Cisco DiscoveryProtocol バイパスの設定例を 示します。

```
デバイス(config)# interface GigabitEthernet1/0/12
デバイス(config-if)# switchport mode access
デバイス(config-if)# switchport access vlan 10
デバイス(config-if)# switchport voice vlan 3
デバイス(config-if)# authentication port-control auto
デバイス(config-if)# mab
```
### **Cisco Discovery Protocol** ネイバーの無効化

次に、Cisco Discovery Protocol ネイバーを表示する設定例を示します。

```
デバイス# show cdp neighbors g1/0/37 detail
Device ID: SEP24B657B038DF
Entry address(es):
Platform: Cisco IP Phone 9971, Capabilities: Host Phone Two-port Mac Relay
Interface: GigabitEthernet1/0/37, Port ID (outgoing port): Port 1
Holdtime : 157 sec
Second Port Status: Down <<<<<<<<<<<<<
Version :
sip9971.9-1-1SR1
advertisement version: 2
Duplex: full
Power drawn: 12.804 Watts
Power request id: 57146, Power management id: 4
Power request levels are:12804 0 0 0 0
Total cdp entries displayed : 1
```
#### 例:**Cisco Discovery Protocol** バイパスの無効化

Cisco Discovery Protocol バイパスを無効にするには、インターフェイスから「Authentication port-control auto」を削除する必要があります。

# <span id="page-4-0"></span>**Cisco Discovery Protocol** バイパスの機能情報

次の表に、このモジュールで説明した機能に関するリリース情報を示します。この表は、ソフ トウェア リリース トレインで各機能のサポートが導入されたときのソフトウェア リリースだ けを示しています。その機能は、特に断りがない限り、それ以降の一連のソフトウェアリリー スでもサポートされます。

プラットフォームのサポートおよびシスコ ソフトウェア イメージのサポートに関する情報を 検索するには、CiscoFeature Navigator を使用します。CiscoFeature Navigator にアクセスするに は、[www.cisco.com/go/cfn](http://www.cisco.com/go/cfn) に移動します。Cisco.com のアカウントは必要ありません。

#### 表 **<sup>1</sup> : Cisco Discovery Protocol** バイパスの機能情報

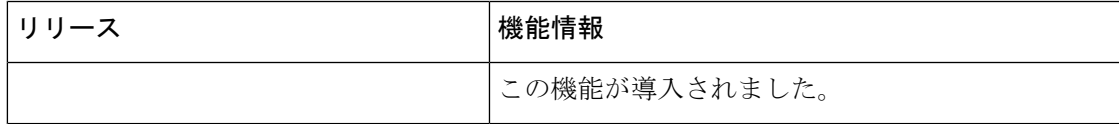

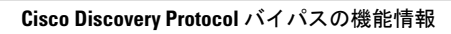

I